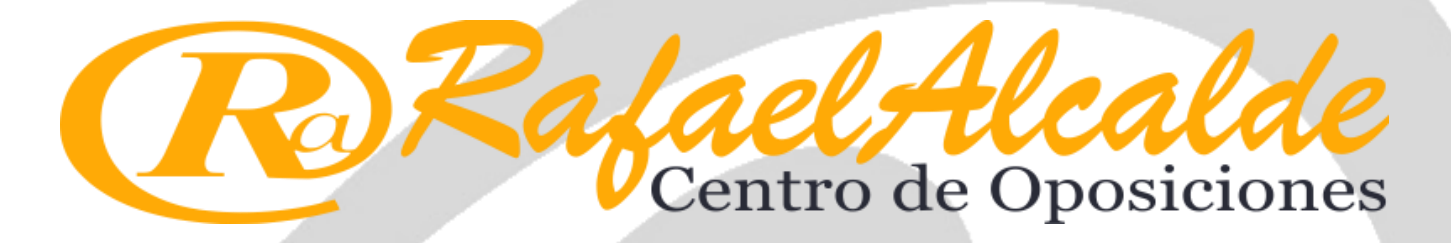

Pruebas selectivas de **TURNO LIBRE** para el ingreso en los cuerpos de:

### **TRAMITACIÓN PROCESAL Y ADMINISTRATIVA 27 - MAYO - 2023**

*Plantilla Provisional Ejercicio Word B*

# **[TRA:TL](http://www.raoposiciones.com) Word B**

#### **OBSERVACIONES:**

A continuación, publicamos nuestra plantilla provisional para el ejercicio de Word del Cuerpo de Tramitación Procesal y Administrativa, Turno Libre, celebrado hoy 27 de Mayo de 2023.

Queremos indicar que, todas y cada una de las respuestas que hemos dado como correctas, están debidamente fundamentadas conforme al precepto legal del cual han sido extraídas.

Esto no significa que, en aquellas preguntas que puedan admitir otra respuesta distinta a la que nosotros hemos planteado, el Tribunal Calificador Único en su plantilla Oficial, en base a otro criterio doctrinal, entienda como válida otra respuesta diferente a la que nosotros hemos ofrecido.

Por lo tanto, habrá que esperar a la plantilla que, oficialmente, publique el Tribunal Calificador Único dentro de unos días.

Aprovechamos la ocasión para mandaros nuestros mejores deseos a todos los que os habéis presentado y, en especial, como no, a nuestros alumnos.

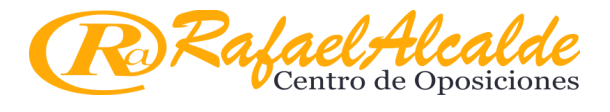

**Plantilla Provisional Modelo B Tramitación PA Turno Libre 27 Mayo 2023**

#### **EJERCICIO WORD**

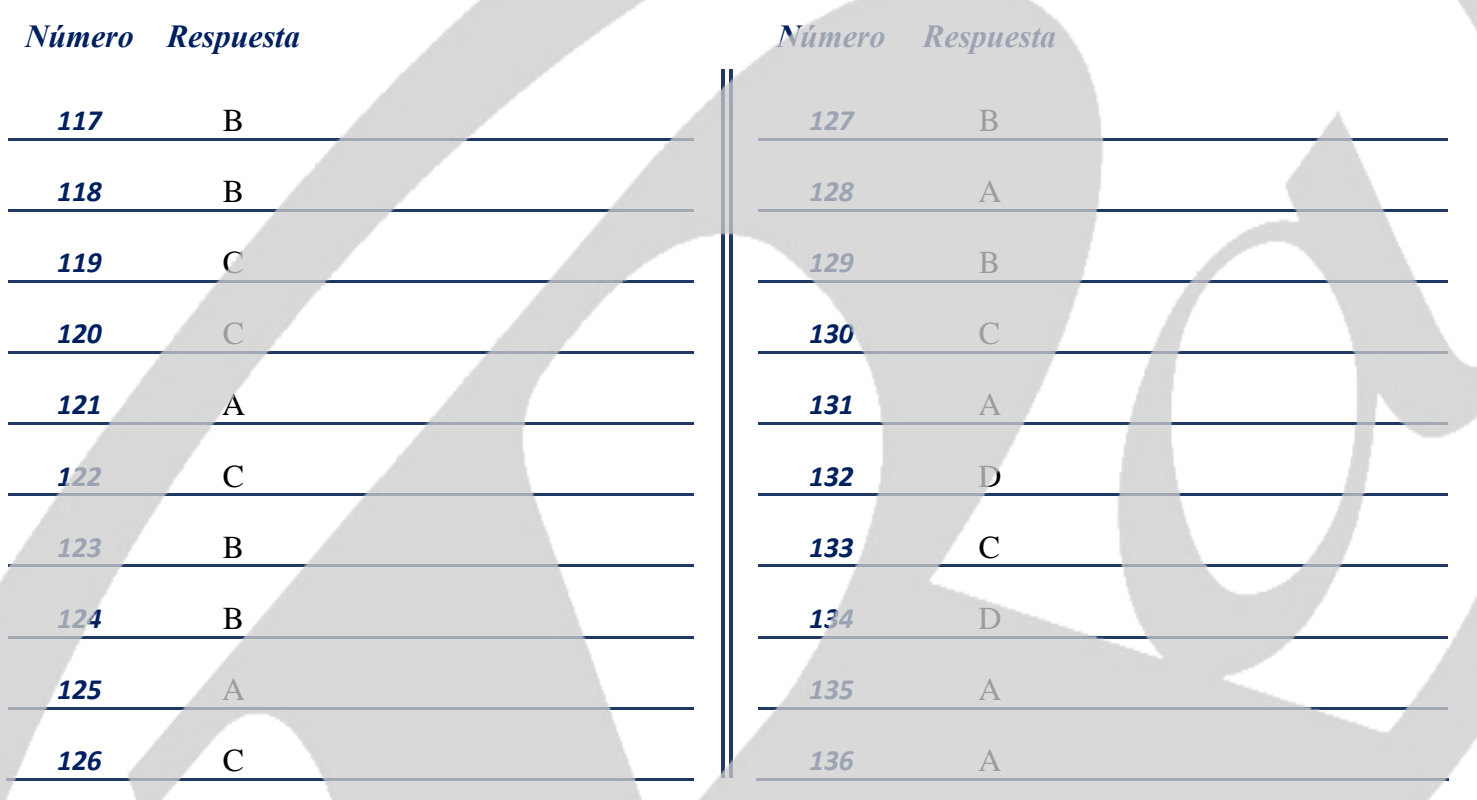

#### **RESERVA**

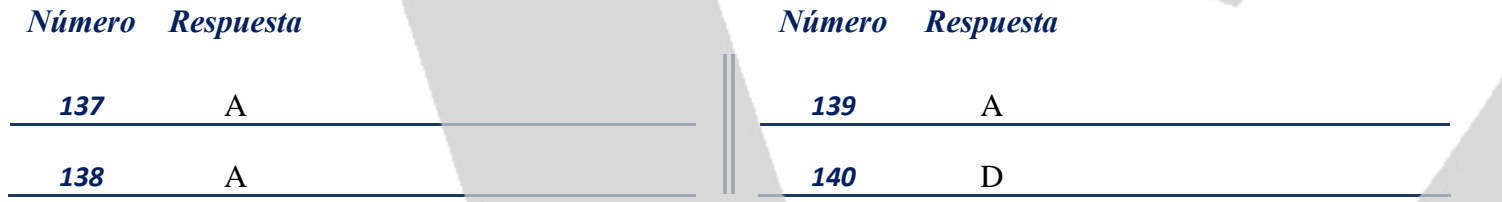

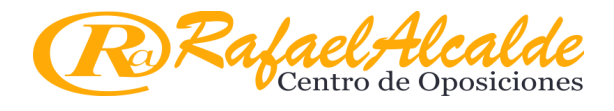

**Plantilla Provisional Modelo B Tramitación PA Turno Libre 27 Mayo 2023**

#### *NOTAS ACLARATORIAS:*

**A117 - B127:** respuesta b), no necesita aclaración.

**A118 - B128:** respuesta a), no necesita aclaración.

**A119 - B129:** respuesta b), no necesita aclaración, aunque la tecla F4 no siempre repite, si hemos deshecho una acción con Ctrl+Z e inmediatamente pulsamos F4, no se repite la última acción, sino que se "rehace lo deshecho".

**A120 - B130:** respuesta c), No necesita aclaración.

**A121 - B131:** respuesta a), No necesita aclaración.

**A122 - B132:** respuesta d), No necesita aclaración.

**A123 - B133**: respuesta c), Para conservar ambos documentos en archivos distintos es necesario que el nombre sea distinto.

**A124 - B134:** respuesta d), Dentro del cuadro de diálogo "abrir", al escribir el nombre del fichero en "nombre del archivo" y clicar en "abrir", el documento se abrirá sin necesidad de seleccionarlo en el explorador del cuadro de diálogo.

**A125 - B135:** respuesta a), No necesita aclaración.

**A126 - B136:** respuesta a), Cuando guardamos una página web en un ficher HTML (esto puede hacerse desde [cualquier navegador de internet\), podemos buscar en el explorador de WINDOWS ese fichero y clicar con el](http://www.raoposiciones.com)  botón secundario del ratón y elegir "abrir con", al elegir "Word", la página web podrá abrirse para editarse en Word.

**A127 - B117:** Respuesta b), podemos encontrar este icono en varios sitios dentro de word, uno de ellos lo observaremos en la ventana que se abre al INSERTAR HIPERVÍNCULO de la ficha INSERTAR.

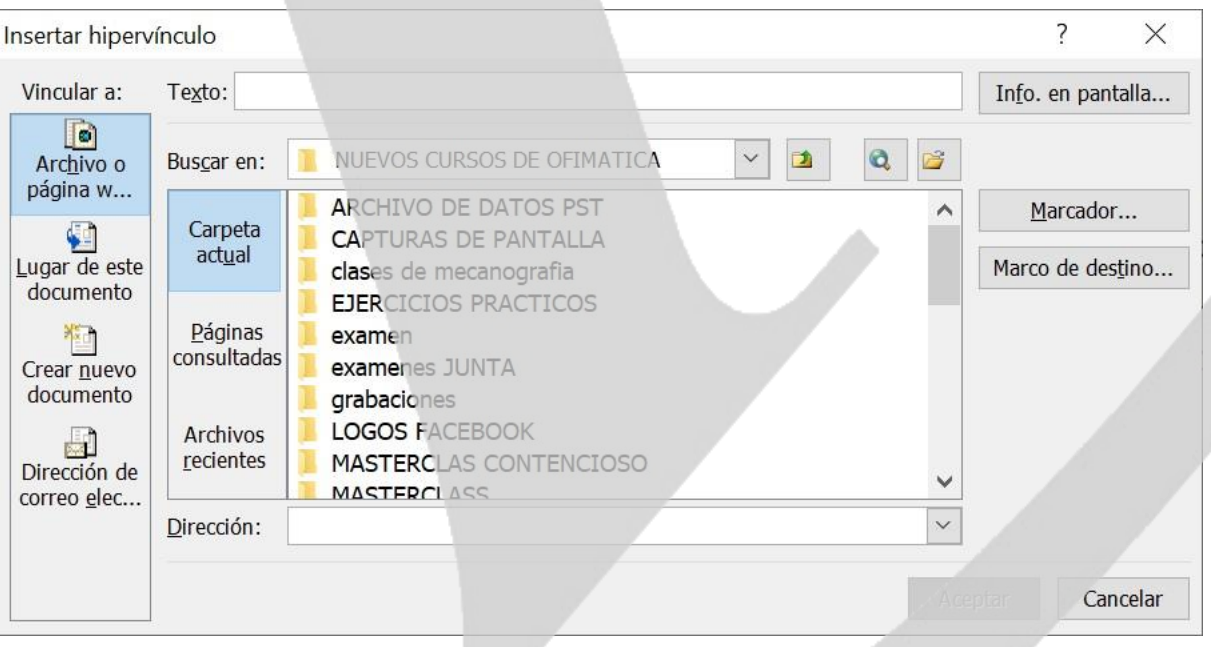

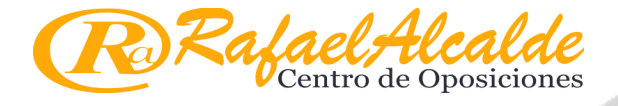

**A128 - B118:** respuesta b), entendemos que tanto la respuesta b) como la d) son ciertas, sin embargo la b) es más completa al añadir la abreviatura de "tabla de contenido" TDC en castellano y TOC "table of contents" en inglés. Cabe destacar que estas abreviaturas no figuran en el propio programa y solo existen en manuales de Word. Nos parece que hay maneras mejores de probar los conocimientos de Word de los aspirantes que tener que elegir entre este tipo de disyuntivas.

**A129 - B119:** respuesta c), entendemos que la respuesta correcta es la c) pues en el asistente para la [combinación de correspondencia que podemos ejecutar en CORRESPONDENCIA/INICIAR COMBINACIÓN DE](http://www.raoposiciones.com)  CORRESPONDENCIA/paso a paso por el asistente para combinar correspondencia… En el paso número 3 podemos bien "examinar" para añadir un origen de datos, o bien "escribir una lista nueva" para crearla.

**A130 - B120:** respuesta c), HERRAMIENTAS DE TABLA/PRESENTACIÓN/dividir tabla.

**A131 - B121:** respuesta a), entendemos que la mejor respuesta es la a), dado que aunque el icono que

figura en la cinta de opciones es este **de comptetado en la lista de todos los iconos de Word dentro** de PERSONALIZAR LA BARRA DE HERRAMIENTAS DE ACCESO RÁPIDO/más comandos, y elegimos FICHA CORRESPONDENCIA lo encontramos allí

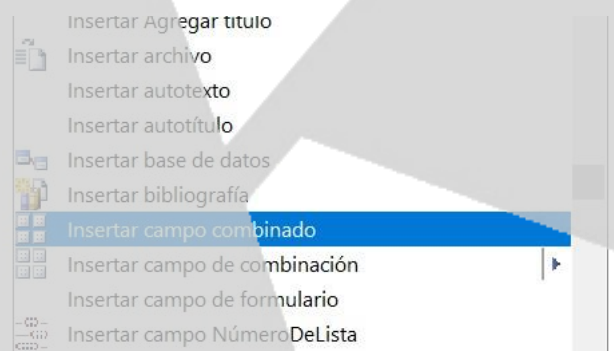

**A132 - B122:** respuesta c), entendemos que la mejor respuesta es la c), aunque en Word no dice tal cosa, sino "editar **documentos** individuales".

.

**A133 - B123:** respuesta b), no necesita aclaración.

**A134 - B124:** respuesta b), no necesita aclaración.

**A135 - B125:** respuesta a), según nuestra interpretación, el enunciado habla de guardar "una plantilla" no un documento de Word, por lo que no es válida la c) (tipo de archivo); hay que modificar el "nombre" para que siga siendo una plantilla. La respuesta correcta es la a).

**A136 - B126:** respuesta c), no necesita aclaración.

**A137 - B137 (reserva):** respuesta a), No necesita aclaración.

**A138 - B138 (reserva):** respuesta a), No necesita aclaración. Cabe destacar que esto no va a suceder siempre, pues si cambiamos el objeto de búsqueda a otra cosa que no sea la página, Ctrl+RePag NO retrocederá una página.

**A139 - B139 (reserva):** respuesta a), La redacción quizá no sea la mas acertada porque habla de crear un formato, sin embargo podemos entender que se refieren a crear un nuevo estilo en la galería de estilos rápidos.

**www.raoposiciones.com | Málaga | Avda. de las Américas 3 Oficina C4 | Tlf. 952.359.582 / 645.789.281**

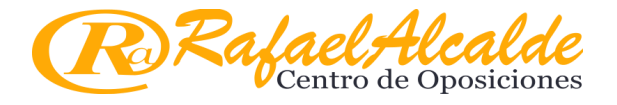

**A140 - B140 (reserva):** respuesta d), Esta es en nuestro juicio la pregunta más polémica, pues es de carácter completamente interpretativo, y la redacción de la misma no ayuda. Nuestra opinión es que la más correcta sería la d), pues si el texto que incluyamos en un Word art no tiene errores ortográficos, gramaticales o contextuales, Word no lo señalará como error. Sin embargo, la respuesta b) también sería correcta pues el enunciado dice un posible error, dando a entender que lo hay. Sinceramente, esperemos que esta pregunta de reserva no tenga que aplicarse porque es del todo injusta.

## Centro de Oposiciones

**www.raoposiciones.com | Málaga | Avda. de las Américas 3 Oficina C4 | Tlf. 952.359.582 / 645.789.281**